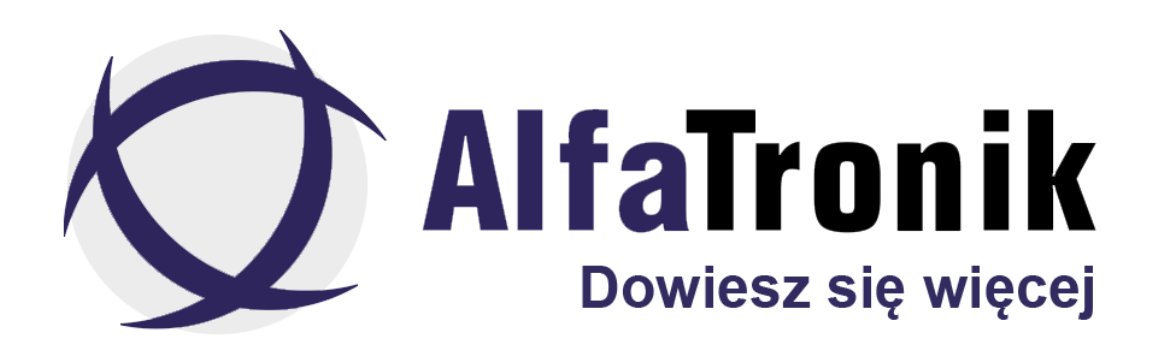

**Instrukcja obsługi**

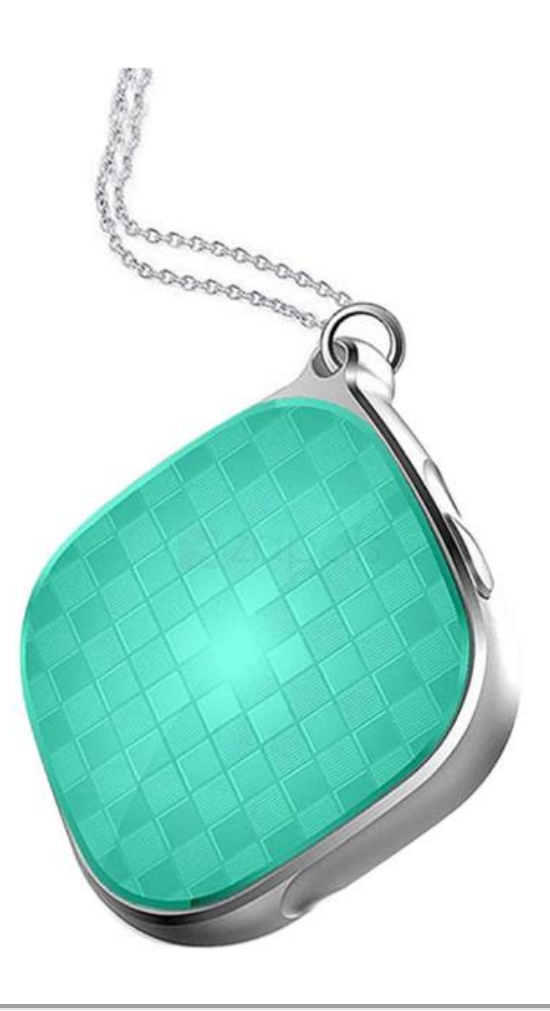

**GPS LOKA-109 w zawieszce**

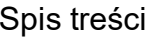

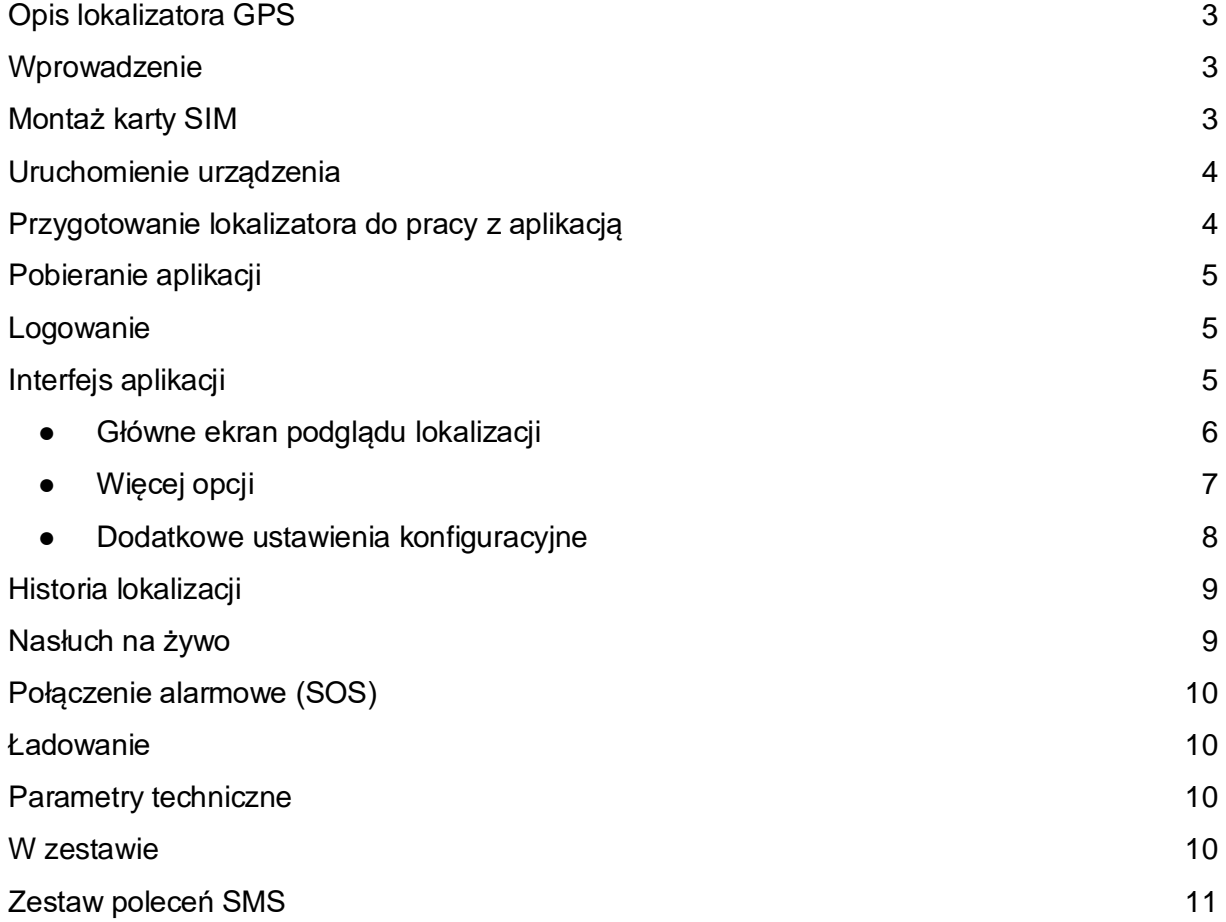

# <span id="page-2-0"></span>**Opis lokalizatora GPS**

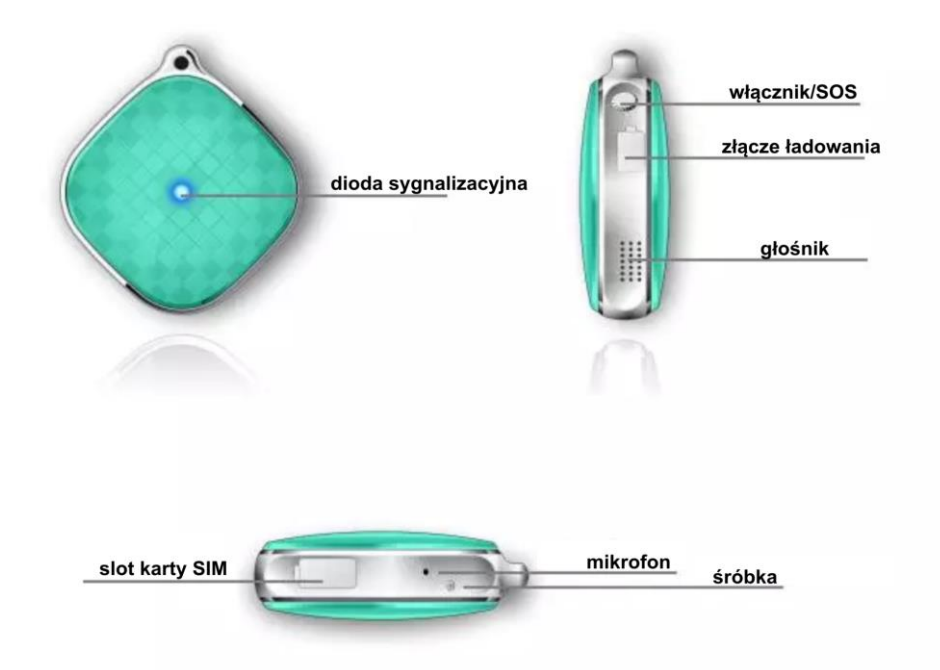

### **Wprowadzenie**

<span id="page-2-1"></span>Przed uruchomieniem należy sprawdzić, czy urządzenie jest naładowane oraz czy karta SIM jest aktywowana, niezabezpieczona kodem PIN i czy są na niej środki. W celu aktywacji nowej karty należy umieścić ją w telefonie i wykonać jedno połączenie.

### <span id="page-2-2"></span>**Montaż karty SIM**

- W celu zamontowania karty SIM, należy odchylić klapkę karty SIM.
- Za pomocą pęsety wsuń kartę mikroSIM do slotu zgodnie z rysunkiem poniżej.
- Dopchnij ją delikatnie w porcie aż poczujesz kliknięcie
- Zamknij pokrywę karty SIM.

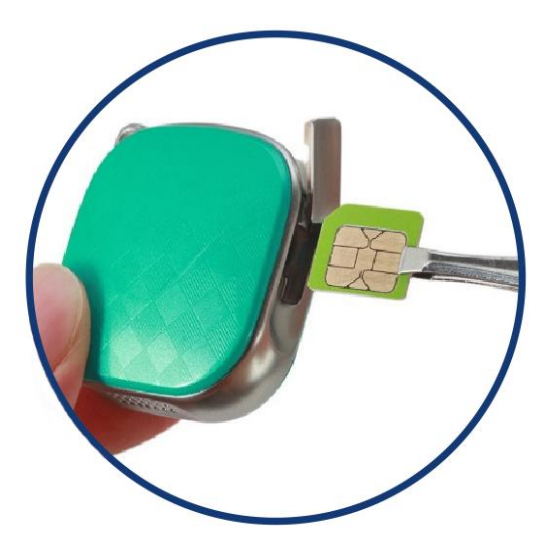

### **Uruchomienie urządzenia**

<span id="page-3-0"></span>Przed uruchomieniem naładuj lokalizator oraz zainstaluj kartę SIM zgodnie z instrukcją. Przytrzymaj przycisk włącznika przez 3 sekundy aż usłyszysz sygnał dźwiękowy, a dioda sygnalizacyjna zapali się. Po włączeniu dioda zamruga kilkukrotnie po czym zgaśnie.

## **Przygotowanie lokalizatora do pracy z aplikacją**

<span id="page-3-1"></span>Przed rozpoczęciem korzystania z dedykowanej aplikacji AIBEILE należy skonfigurować lokalizator do pracy z kartą SIM. Konfiguracja polega na podaniu lokalizatorowi parametrów punktu dostępowego tzw. APN, odpowiednich dla operatora posiadanej karty SIM, która ma być używana w lokalizatorze. W przypadku pominięcia tego punktu współpraca lokalizatora z aplikacją będzie niemożliwa.

Konfiguracje wykonujemy w następujący sposób:

- instalujemy docelową kartę SIM w lokalizatorze

- włączamy lokalizator jak opisano wyżej

- z własnego smartfonu wysyłamy do lokalizatora, na numer telefonu karty w nim zainstalowanej, SMS o treści:

#### *pw,123456,apn,nazwa\_apn,nazwa użytkownika,hasło,numer\_MCCMNC#* gdzie:

*nazwa\_apn,nazwa\_użytkownika,hasło* – parametry dostępne na stronach www operatorów zainstalowanej w lokalizatorze karty SIM

*numer MCCMNC* – ciag cyfr identyfikujący kraj i numer danego operatora.

Poniżej podano numery MCCMNC dla największych operatorów telefonii komórkowej w Polsce:

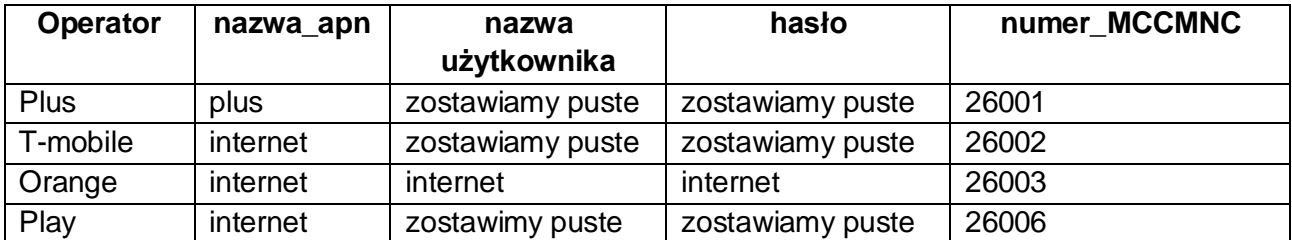

SMS konfigurujący APN dla ww. operatorów musi mieć postać:

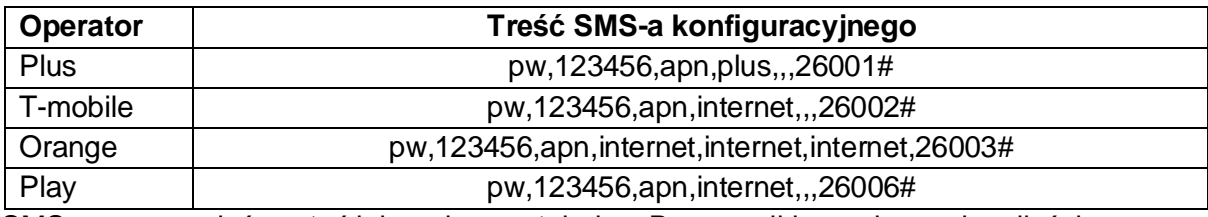

SMS-y muszą mieć postać jak podano w tabelce. Bez spacji i z zachowaniem ilości przecinków. Po chwili otrzymamy od lokalizatora SMS potwierdzający przyjęcie polecenia. Lokalizator jet gotowy do współpracy z aplikacją.

#### **Numery MCCMNC wszystkich światowych operatorów można znaleźć tutaj: [https://mcc-mnc.com](https://mcc-mnc.com/)**

# **Pobieranie aplikacji**

<span id="page-4-0"></span>Do obsługi urządzenia wymagana jest aplikacja AIBEILE, dostępna dla użytkowników telefonów z Androidem jak i systemem iOS. W celu pobrania wyszukaj aplikacje w sklepie Google Play lub AppStore, bądź zeskanuj poniższy kod QR.

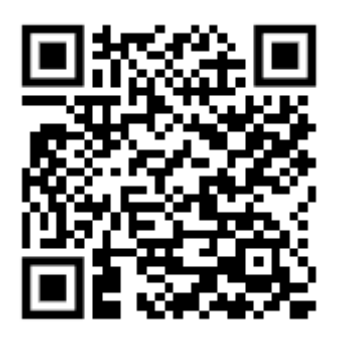

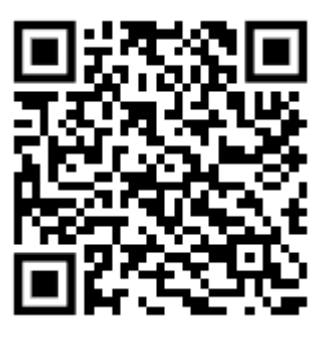

Android iOS

#### **Logowanie**

<span id="page-4-1"></span>Aby zalogować się do aplikacji wybierz na dole ekranu "login przez nazwę" jako login wpisz nr ID z pudełka urządzenie oraz podaj hasło. Domyślne hasło początkowe to:123456, po jego wpisaniu aplikacja poprosi o jego zmianę.

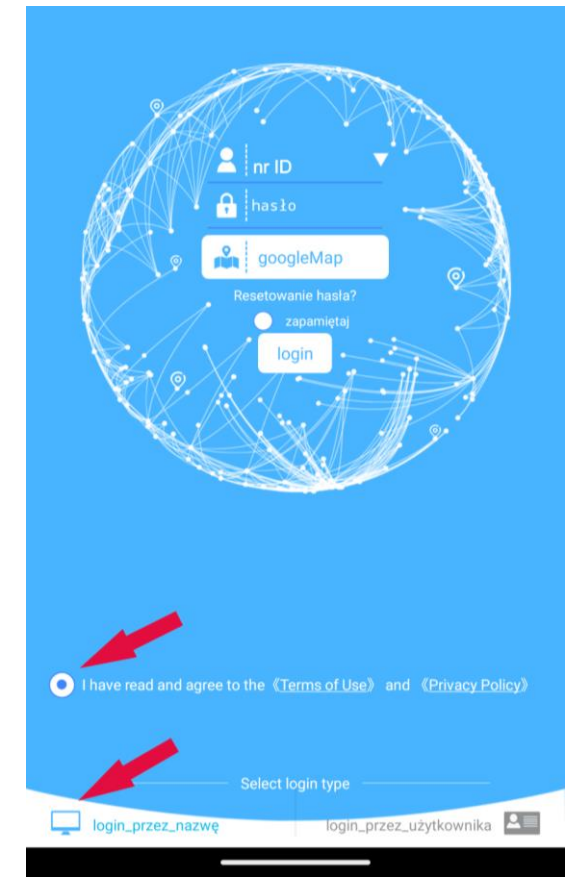

<span id="page-4-2"></span>**Interfejs aplikacji**

<span id="page-5-0"></span>● Główne ekran podglądu lokalizacji

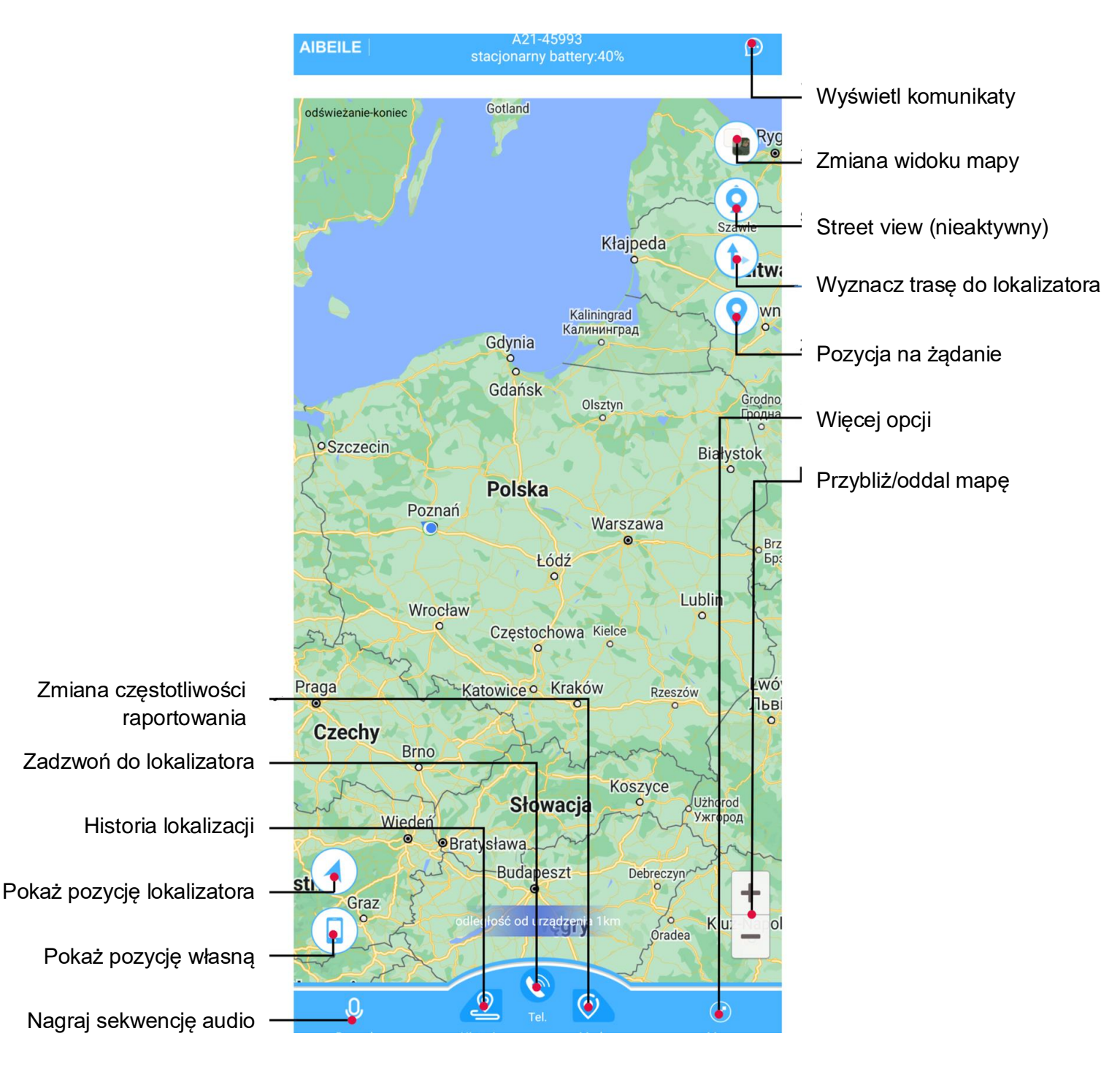

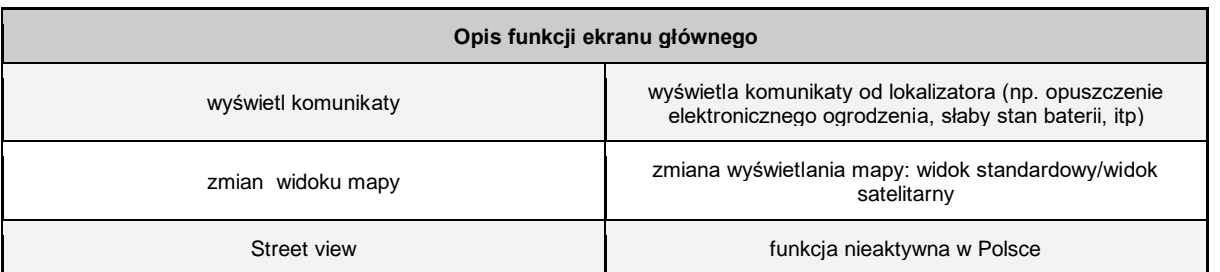

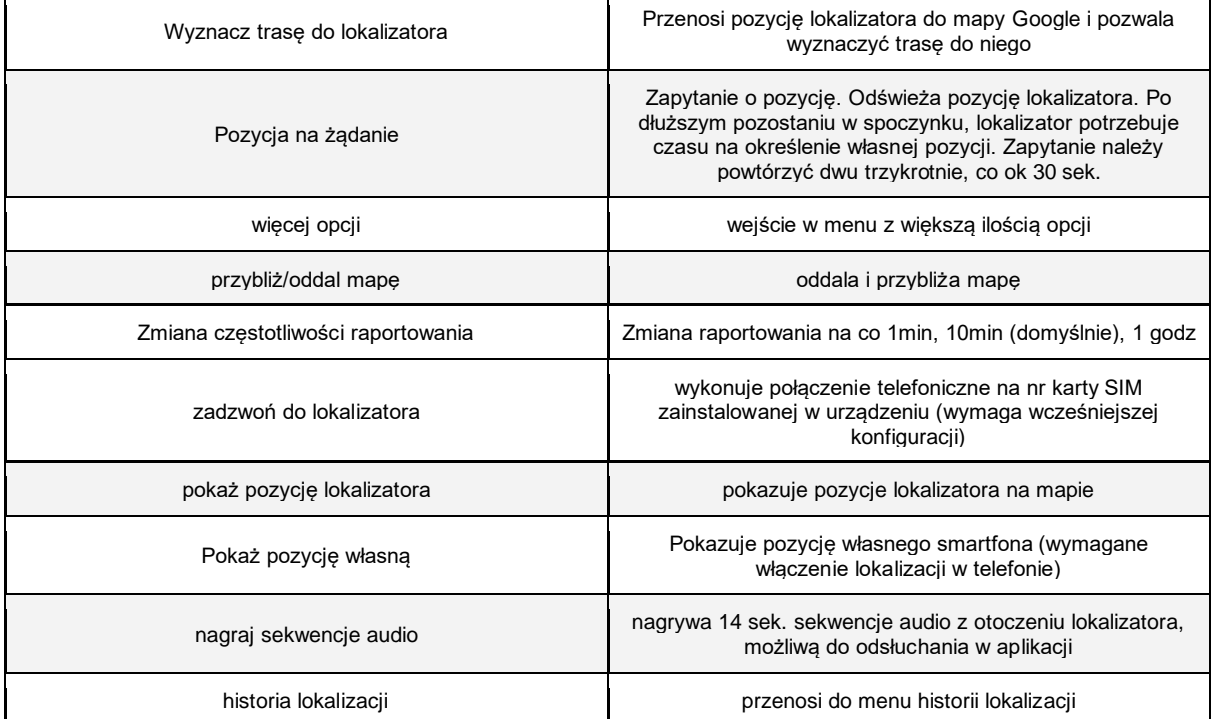

<span id="page-6-0"></span>● Więcej opcji

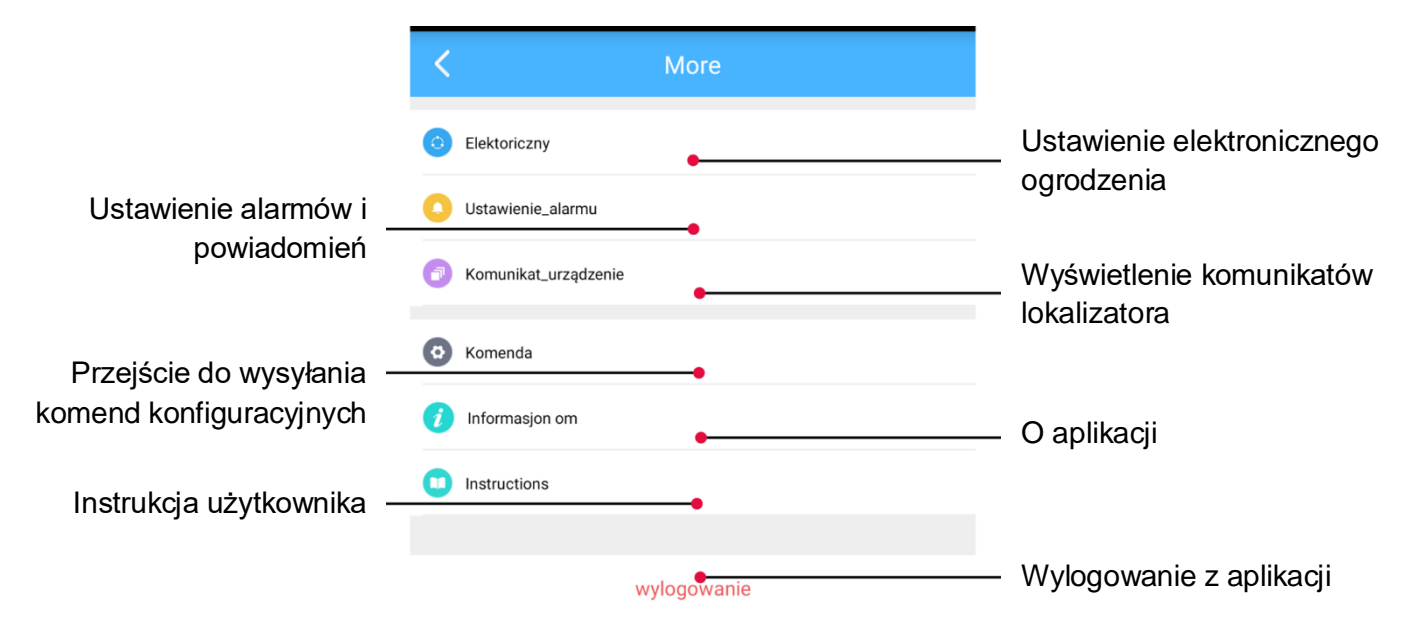

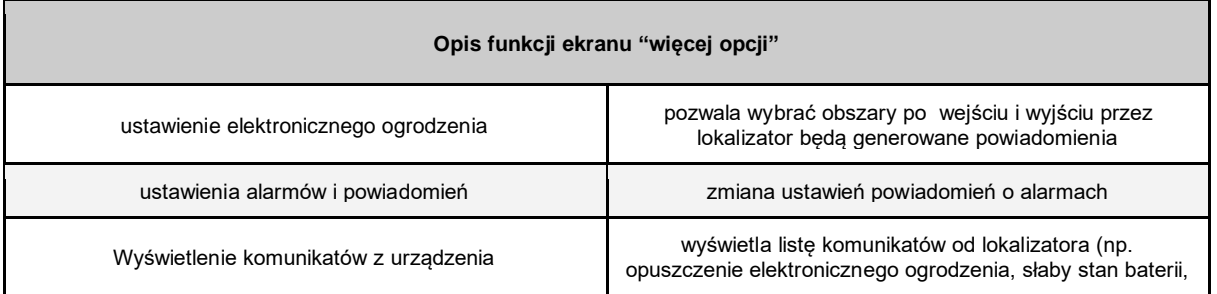

ŕ

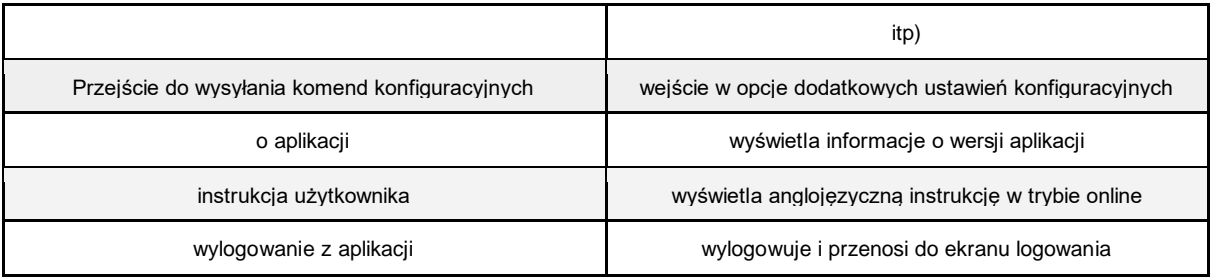

### <span id="page-7-0"></span>● Dodatkowe ustawienia konfiguracyjne

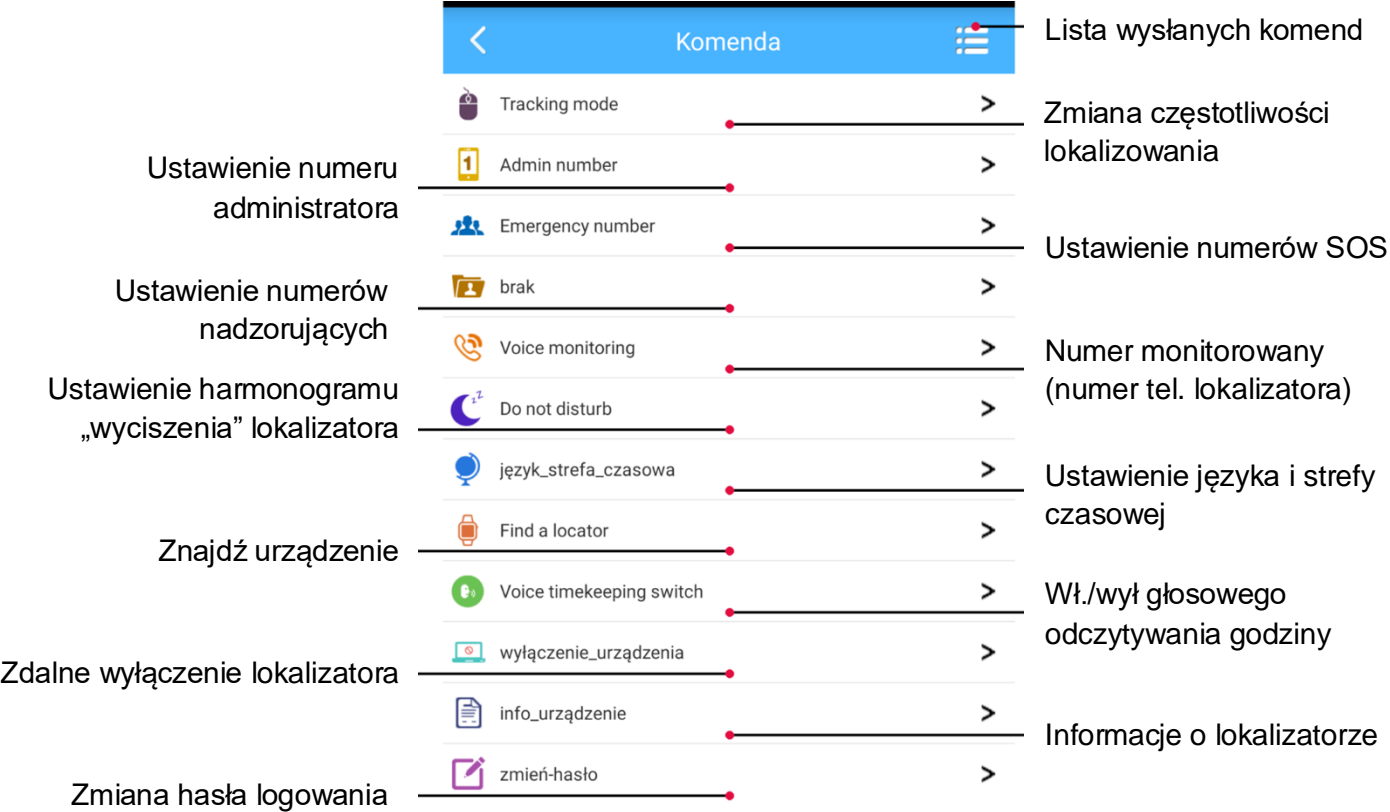

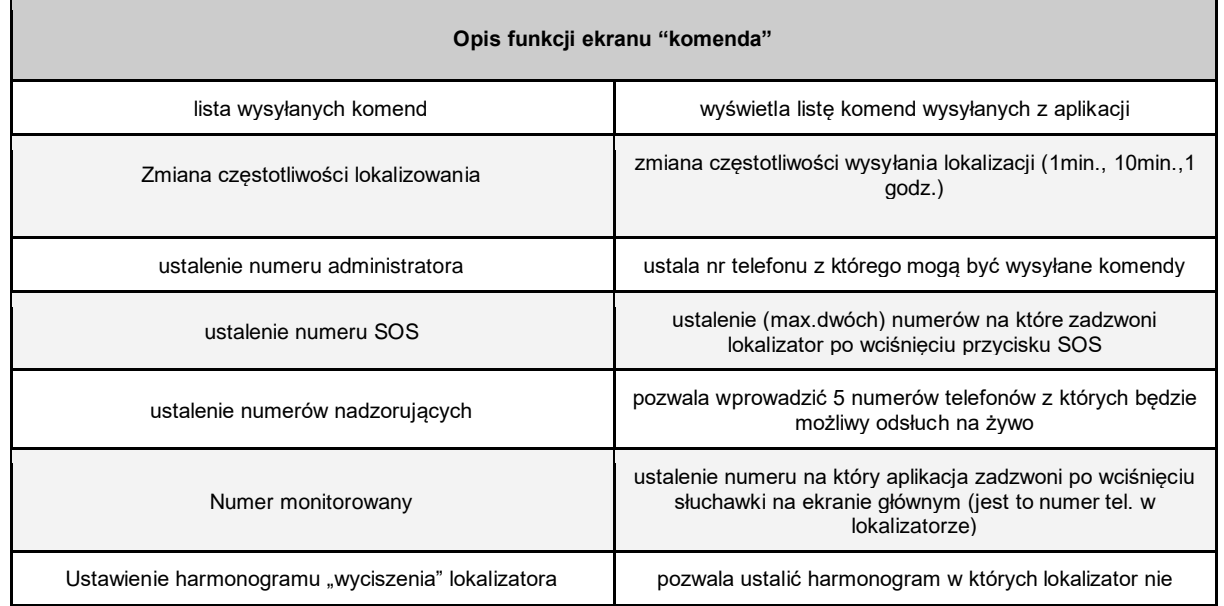

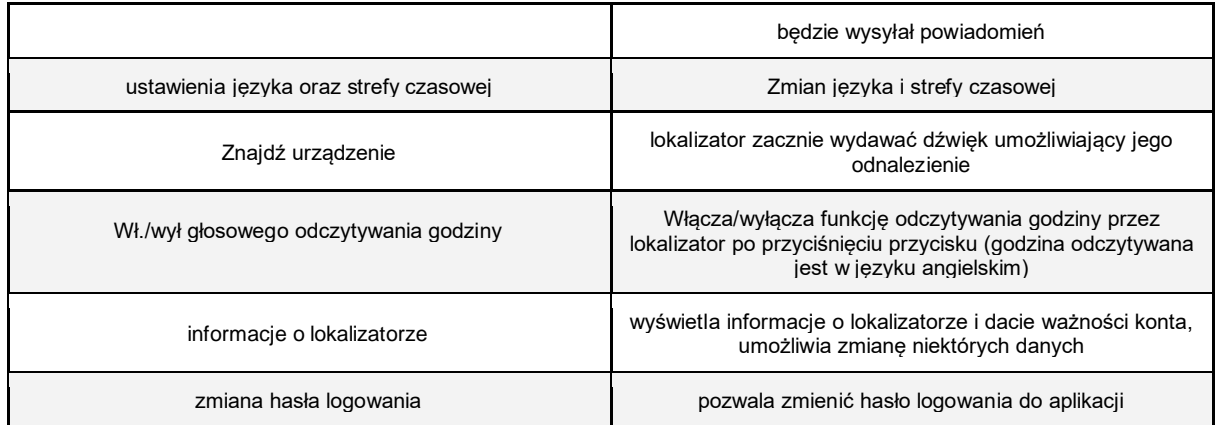

### **Historia lokalizacji**

<span id="page-8-0"></span>Po wybraniu funkcji "historia lokalizacji" zostanie wyświetlone okno wyboru okresu oraz sposobu pozycjonowania. Można odznaczyć funkcję "pokaż\_LBS". Funkcja ta pokazuje pozycję BTS-a przez który komunikuje się lokalizator w przypadku braku sygnał GPS. Dokładność tej metody zależy od infrastruktury sieci GSM i zawiera się w przedziale od kilkuset metrów do kilku kilometrów poza terenem zabudowanym.

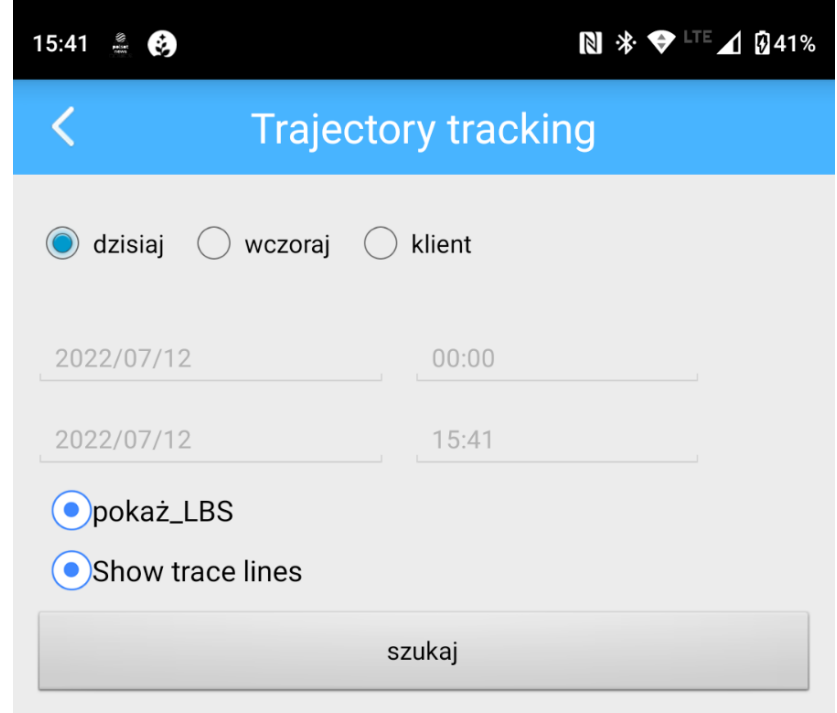

# **Nasłuch na żywo**

<span id="page-8-1"></span>Aby rozpocząć nasłuch na żywo, należy zadzwonić na nr karty SIM zainstalowanej w urządzeniu. Należy pamiętać że lokalizator posiada wbudowany głośnik oraz mikrofon więc komunikacja jest obustronna. Jeżeli chcemy aby nasłuch był dyskretny należy wyciszyć mikrofon w telefonie z którego nawiązujemy połączenie.

## **Połączenie alarmowe (SOS)**

<span id="page-9-0"></span>Aby wykonać połączenie do zdefiniowanego numeru alarmowego przytrzymaj przycisk SOS do momentu zapalenia się diody na lokalizatorze.

#### **Ładowanie**

<span id="page-9-1"></span>Aby rozpocząć proces ładowania należy podłączyć lokalizator do ładowarki od smartfonów max. 5V 2A. Proces ładowania sygnalizowany jest zapaleniem się niebieskiej diody na lokalizatorze. Po zakończeniu ładowania dioda będzie migać powoli. Nie wolno używać ładowarek szybkich, a zwłaszcza ładowarek Apple.

#### **Parametry techniczne**

#### <span id="page-9-2"></span>**Obsługiwane pasma GSM**

GSM 850/ 900/ 1800/ 1900 MHz

#### **Czas pracy urządzenia**

Pozycjonowanie co 10 min - około 10 dni

#### <span id="page-9-3"></span>**W zestawie**

- Lokalizator GPS
- Kabel zasilający
- Instrukcja obsługi
- Pęseta
- Smycz

# **Zestaw poleceń SMS**

#### <span id="page-10-0"></span>UWAGI

Polecenia SMS należy wykorzystywać głównie w przypadku powstania problemów eksploatacyjnych i jako informacje do kontaktu ze wsparciem technicznym. Jedyne konieczne do przesłania polecenie to ustawienie APN opisane w punkcie "**Przygotowanie lokalizatora do pracy z aplikacją".**

Polecenie dotyczące zmiany częstotliwości raportowania na platformę powinno być używane bardzo ostrożnie. A09 jest lokalizatorem osobistym, przeznaczonym do nadzoru nad np. Dziećmi, osobami starszymi czy zwierzętami domowymi. Producent przyjął kompromis pomiędzy "ładną trasą na mapie", a sensownym czasem pracy urządzenia po naładowaniu. Z poziomu aplikacji możliwe są trzy ustawienia, raportowanie co 1 minutę, co 10 minut (optimum) lub co 1 godzinę. Według danych producenta ciągła praca przy raportowaniu co 1 godzinę, to 2-3 dni, przy raportowaniu co 1 min czas ten skraca się do 24-36 godzin, przy dalszym skracaniu czasu raportowania, czas pracy może ulec skróceniu do kilkunastu godzin. Powyższe dotyczy ciągłego czasu pracy. Lokalizator w spoczynku, usypia się, ograniczając pobór energii więc czasy pracy pomiędzy lądowaniami mogą być nieco inne.

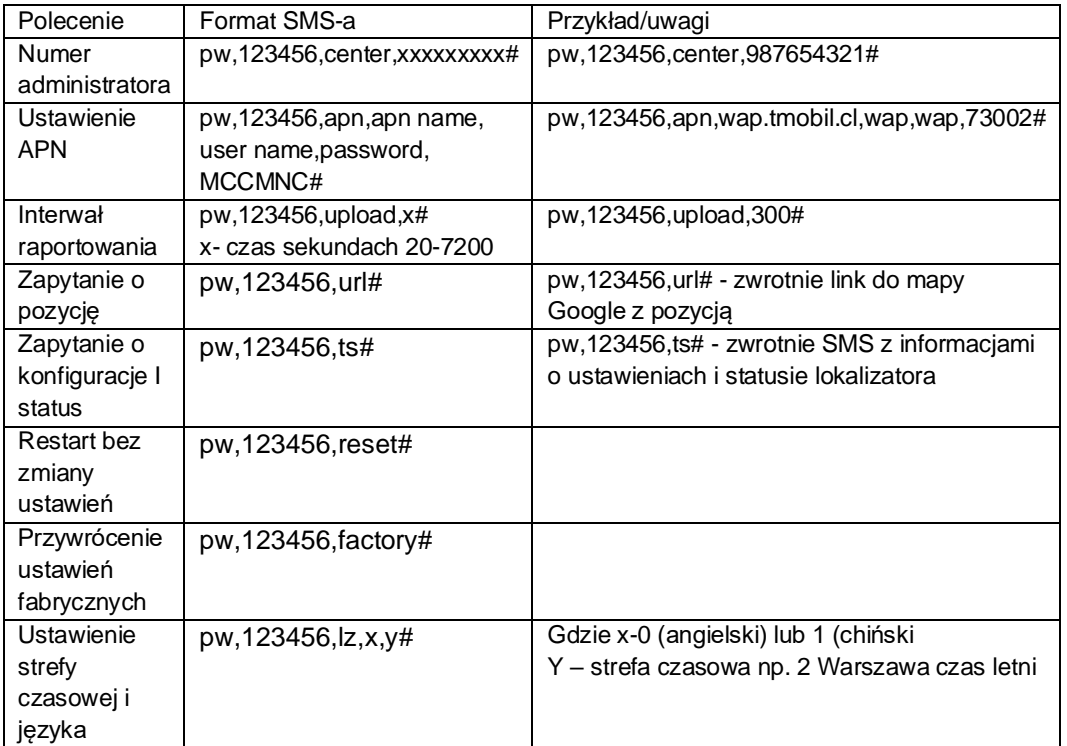

**Notatki:**

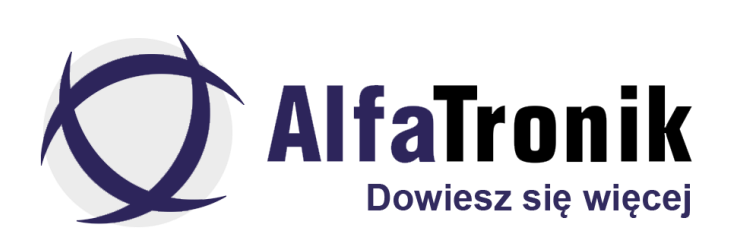

Urządzenie dostępne w następujących kanałach dystrybucji

ALFATRONIK GROUP WARSZAWA Królowej Bony 49 pawilon 1 02-496 Warszawa (Ursus) tel. 720 997 300 tel. (22) 867-07-31 www.alfatronik.com.pl

ALFATRONIK GROUP WROCŁAW ul. Tęczowa 22/6 53-601 Wrocław (Stare miasto) tel. 666 999 035 www.alfatronik.com.pl

ALFATRONIK GROUP ŁÓDŹ Okoniowa 5 pawilon 3 91-498 Łódź (Radogoszcz) tel. 792 007 007 tel. (42) 648-51-05 www.alfatronik.com.pl